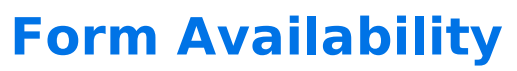

Download the PDF of this article.

#### **In this Article Related Articles About Availability Options**

On the **Processing** page, you can decide when to make your form available or unavailable by:

- Archiving a form if youdo not have a current needfor it.
- Setting the times and dates of availability.
- Setting the number of responses you would like to receive.

You can also create a message for your respondents who find the form unavailable.

#### **Active or Archived**

An archived form will be listed under the **Archived** page and will not be available at the publish address FormAssembly provides. Instead, if a respondent goes to the publish address, they will see the form's unavailable message. If the form is published externally from FormAssembly, form submissions will be rejected.

# **Restrict by Date**

If the **Display from** or **Display until** dates are set, your form will not be accessible outside of the date range specified (form submissions will be rejected).

Valid date and time format is mm/dd/yyyy hh:mm:ss xM .

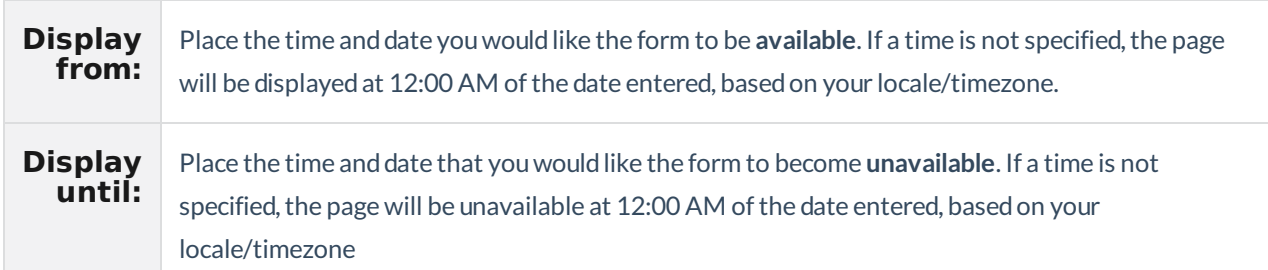

# **Restrict by Quota**

**Contract Contract** 

This option allows you to choose how many **total** submissions can be submitted for the form.

### **Unavailable Message**

When your form is unavailable due to the form's status, date restrictions, or quota, you may customize the message available to your potential respondents. You can also use the Formula Editor to customize your message and make it more personal. Use the **aliases** dropdown menu to insert customized responses.

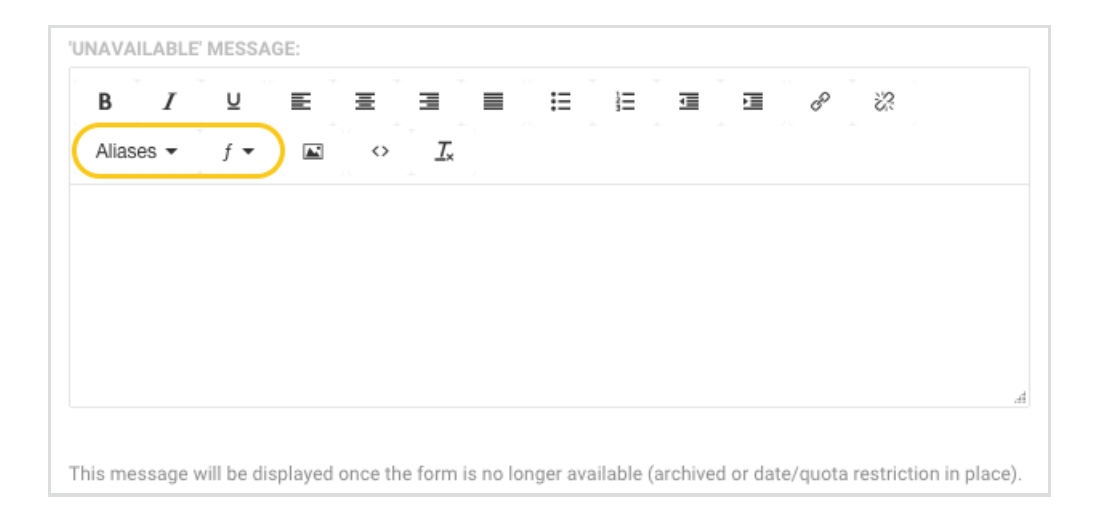